# **Modeling the Fabrication Process Flow of MOS Gas Sensor based on Surface Micro-machining Technology**

Preeti Sikarwar<sup>1</sup>, Shivani Saxena<sup>2</sup>

*1 (Student of M.Tech (VLSI), Department of Electronics Engineering, Banasthali Vidyapith, India) 2 (Assistant Professor, Department of Electronics Engineering, Banasthali Vidyapith, India)* (<sup>1</sup> preetiaec 14@gmail.com, <sup>2</sup>shivani.19saxena@gmail.com)

*ABSTRACT : The work on the paper has been emphasized on modelling fabrication process flow of MOS based gas sensor .Different layered with material and thickness have been structured to obtain the required characteristic of gas sensor .By using piezoresistive material on fabrication layer where micro hotplate are used, the gas sensor behave as MEMS based piezoresistive gas sensor. The cavity has made on the surface to get desired response of change a level of gas concentration with pressure for detection of various hydrocarbons gases, material of fabrication layer has been used accordingly. For all this purpose the Devedit (silvaco tool)has been used.*

*Keywords - Devedit, Gas sensor, MEMS, Silvaco.* 

## **I. INTRODUCTION**

MEMS (Micro-electro mechanical system) is technology that combines computers with tiny mechanical devices such as sensors ,valves ,gears,mirrors,and actuators embedded in semiconductor chips .MEMS is a innovative technology that ,in one embodiment, generates continued, sustained improvements. The future of MEMS is rich with commercial possibilities, including the trillions of MEMS sensor envisioned to be used as the eyes and the ears of internet of things

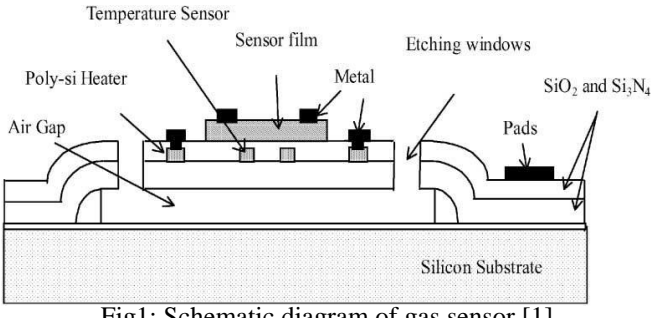

Fig1: Schematic diagram of gas sensor [1]

Fig 1 shows schematic diagram of MOS based gas Sensor in which gas concentration in air can be detected by measuring the resistance change of MOS- type gas sensors [3]. Section II defined the fabrication process flow of gas sensor in which detailed description of fabrication process shown. Section III defines the modeling steps for fabrication process through software. Section IV gives the software detailed description .section V provides the conclusion of review paper. This included the silicon anisotropic etch to create the thermally isolated microhotplate (MHP) and the deposition of gas-sensitive thin films using maskless r.f. SnO2 sputtering  $[4]$ .SnO<sub>2</sub> sensing film is depositing for making monolithic  $SnO<sub>2</sub>$  gas sensor [5].

### **II. FABRICATION PROCESS**

A 2mm diameter silicon wafer 100 orientation is taking as substrate on which silicon di oxide is thermally grown of 200nm thickness .The 2 mm of polysilicon was deposited on SiO2 as a sacrificial layer by low pressure chemical vapour deposition (LPCVD).The MHP area defined the first mask. The side-wall spacer was formed after etching the poly silicon [2].

In this work RIE etching method was used instead of Tetra Methyl Ammonium Hydroxide (TMAH) etching method [6].

- 1. Define Si <100>
- 2. Deposition of  $SiO<sub>2</sub>$  and  $Si<sub>3</sub>N<sub>4</sub>$ .
- 3. Partially Etch  $Si<sub>3</sub>N<sub>4</sub>$  and Deposition of  $SiO<sub>2</sub>$ .
- 4. Partially etch  $SiO<sub>2</sub>$
- 5. Deposition of  $Si<sub>3</sub>N<sub>4</sub>$
- 6. Partially Etch  $Si<sub>3</sub>N<sub>4</sub>$
- 7. Deposition of  $SiO<sub>2</sub>$
- 8. Partially etch SiO<sub>2</sub>
- 9. Deposition of polysilicon material for making poly silicon heaters.
- 10. Partially etch the polysilicon material
- 11. Deposition of aluminium material for metallization process.

12. Deposition of sensing layer for sensing gases like SnO<sub>2</sub> material sense the carbon monoxide gas in environment.

13. Again the deposition of aluminium material for making contacts.

# **III.THE MODELLING STEPS FOR FABRICATION PROCESS THROUGH SOFTWARE**

Step 1. Click on Dev Edit icon in Silvaco tool, Dev Edit Window then appears as

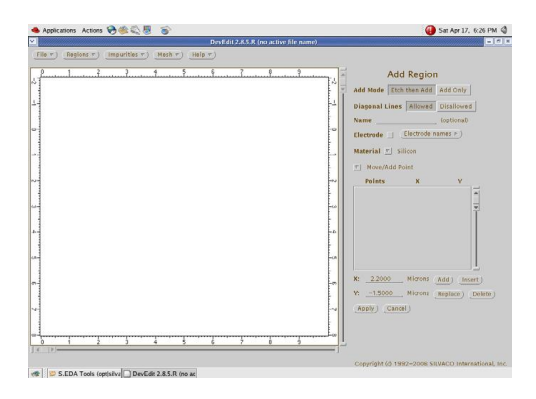

Fig2: Dev Edit Window

Step 2. From the region menu, select the work region parameters, as shown below

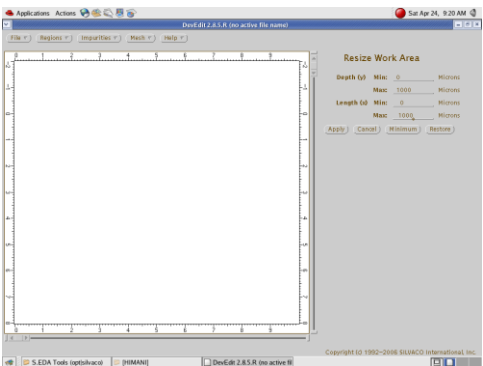

Fig3: Resize Work Area Window

Step 3. For <100> boron doped silicon wafer, select ADD region from Region menu, then from right side window select silicon from material tab and from move/add point select Set Base Impurity, the corresponding structure looks like as follows:

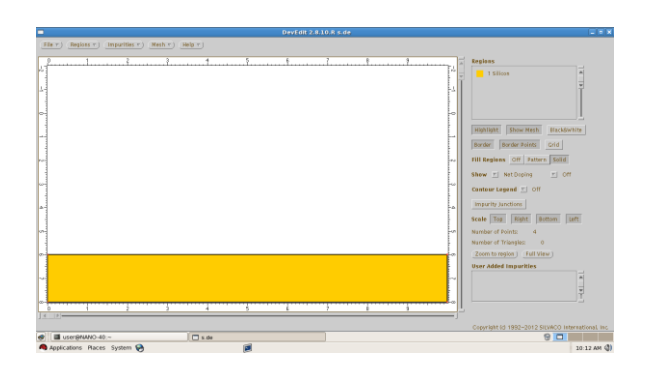

Fig4: Boron Doped Silicon Wafer

Step 4. For thermally grown SiO2, from region menu select add region, then from right window from material tab select SiO2 and from Add/Point select preferences color as shown below:

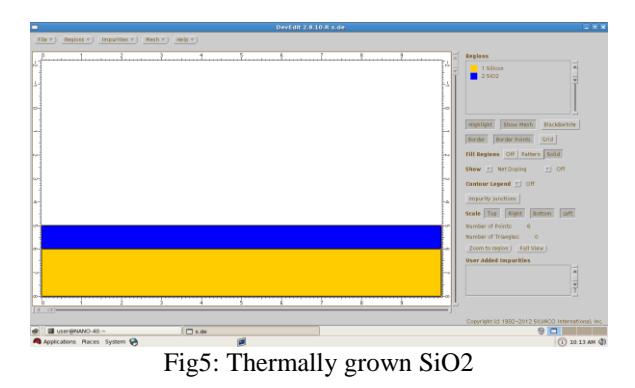

Step 5. For Si3N4 layer, again repeat the same process, and thus we deposit Si3N4, as shown below:

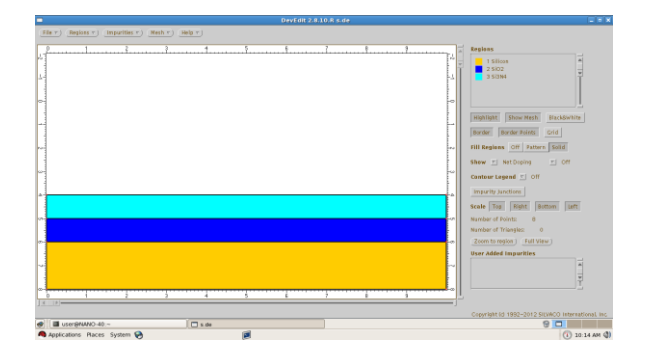

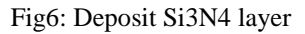

Step 6. For window opening use the RIE of Si3N4 and wet etching of SiO2, for this select Add Region from Region menu and select the particular part which you have to etch then from right window click on Apply button. Another window is appeared in which click a right button on that particular layer from region then a window pop-up from that will select a delete region. Finally, that layer will be deleted, and structure looks like as:

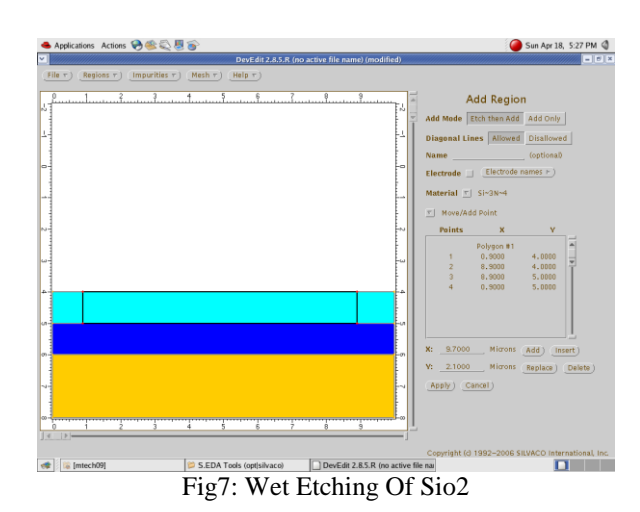

Step 7. Finally we get the etched layer shown below

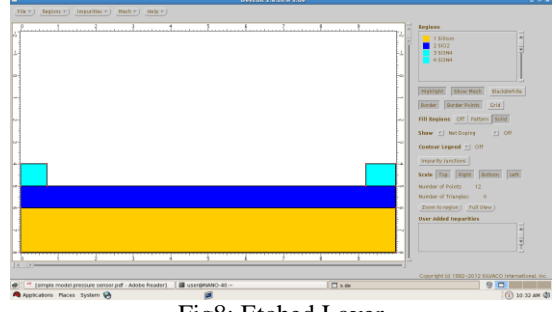

Fig8: Etched Layer

Step 8. Similarly we can etch the SiO2 layer shown below:

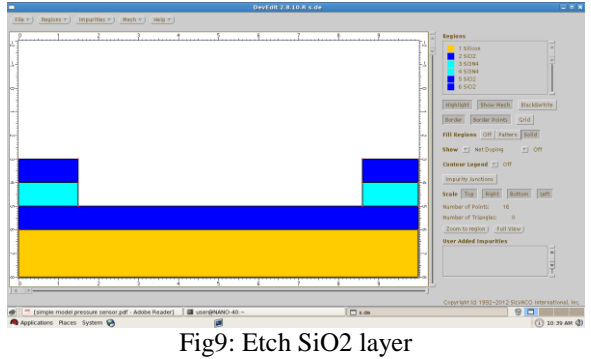

Step9 For Si3N4 layer, again repeat the same process, and thus we deposit Si3N4, as shown below:

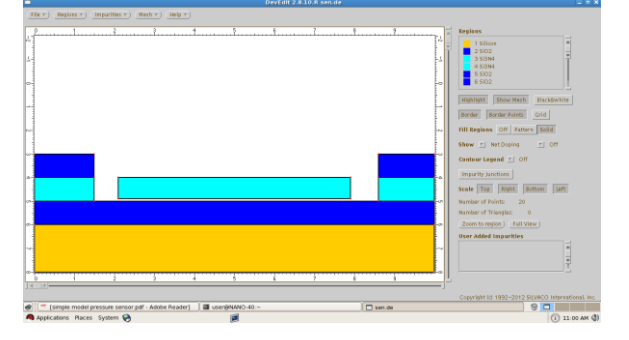

Fig10: Deposit Si3N4 layer

Step10 For thermally grown SiO2, from region menu select add region, then from right window from material tab select SiO2 and from Add/Point select preferences color as shown below:

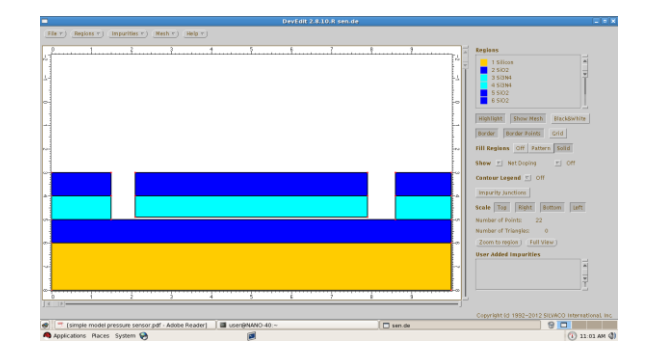

Fig11:Thermally grown SiO2 layer

Step11 For making polysilicon heater , we take polysilicon material in proper dimensions.

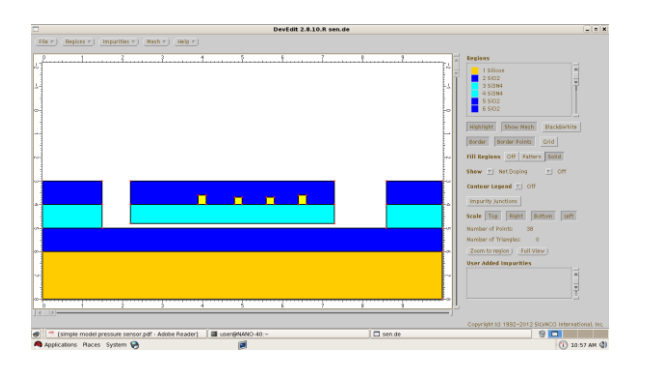

Fig12:Making polysilicon heater

Step12 For sensor metal interconnection aluminium Al for temperature sensor, heater and gas sensor were deposited.

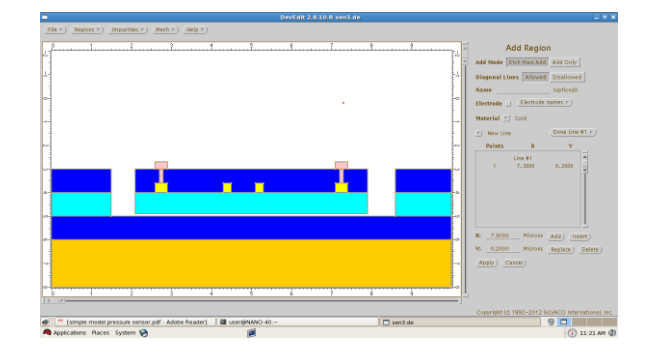

Fig13: Metallalization

Step13 Sensing layer is made up of  $SnO<sub>2</sub>$  material but in devedit environment there is no  $SnO<sub>2</sub>$  material so we take gold (Au) material as a substitute material for this.

*IOSR Journal of Electronics and Communication Engineering (IOSR-JECE) e-ISSN: 2278-2834, p- ISSN: 2278-8735*

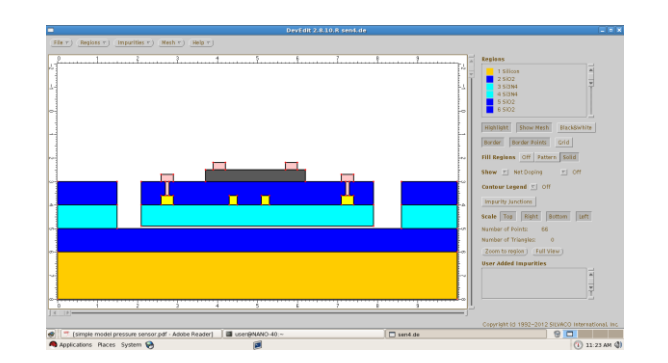

Fig14: Sensing layer

#### **IV. SOFTWARE DETAILS**

Dr. Ivan Pesic was founded Silvaco in 1984. Silvaco provides the interactive tool.This interactive tool has different parts such as Deck build, Tony Plot, Mask view, and Optimizer ATHENA is Silvaco, Inc's. Version of SUPREM. ATHENA is normally used in conjunction with VWF Interactive tools. Among these interactive tools, we have worked on DevEdit, it can be used to either create a device by remeshing or edit an existing device. It creates standard Silvaco structures which are easily integrated into 2D or 3D simulators of silvaco tool.

### **V. CONCLUSION**

In this paper , we have been presented the fabrication process flow of MEMS based gas sensor .The Devedit tool (Silvaco) has been utilized to describe the fabrication steps; and gas sensor has been modelled the dimension and layered diagram which are in micron range has taken from literature.

### **REFERENCES**

[1] Philip C.H. Chana,\*, Gui-zhen Yana,b, Lie-yi Shenga,c, Rajnish K. Sharmaa,Zhenan Tanga,d, Johnny K.O. Sina, I-Ming Hsinge, Yangyuan Wang, "An integrated gas sensor technology using surface micro-machining", *Received 14 August 2001; received in revised form 15 November 2001; accepted 25 November 2001*

[2].Himani Sharma, P. A. ALVI and J. Akhtar, **"**A Simple Model for Complex Fabrication of MEMS Based Pressure Sensor: a Challenging Approach", *Received: 20 June 2010 /Accepted: 17 August 2010 /Published: 31 August 2010*

[3] Preeti Sikarwar, Shivani Saxena, Veerandra Kumar,"VHDL Implementation of MOS based Gas sensor" *International Research Journal of Engineering and Technology(IRJET),volume2 Issue 9,December2015.*

[4] Lie-yi Sheng , Zhenan Tang , Jian Wu , Philip C.H. Chan , Johnny K.O. Sin , "A low-power CMOS compatible integrated gas sensor using maskless tin oxide sputtering", Sensors and Actuators B 49 (1998) 81–87.

[5] J.S. Suehle, R.E. Cavicchi, M. Gaitan, S.Semancik, "Tin oxide gas sensor fabricated using CMOS micro-hotplates and in-situ processing", *IEEE Electron Device Lett. 14 (3) (1993) 118–120.*

[6] Guizhen Yan, Philip C.H. Chan, I-Ming Hsing, Rajnish K. Sharma, Johnny K.O. Sin, "An improved TMAH etching silicon method without attacking exposed aluminum,",in*: Proceedings of the MEMS'2000.*